## Hoe stel ik mijn MagicSing E2Dual in?

Gefeliciteerd met uw nieuze MagicSing karaoke systeem. In deze stap-voor-stap tutorial helpen we je graag op weg bij het instellen van uw nieuwe systeem.

- 1) Pak de doos uit. Connecteer het basis station met je televisie door middel van de HDMI kabel en zorg voor stroom door het systeem aan te sluiten op het stopcontact met de stroomkabel.
- 2) Plaats de batterijen in the twee (2) draadloze microfoons en in de afstandbediening.
- 3) Zet het karaoke systeem aan door de knop aan de achterkant van het systeem op (I) te zetten. De microfoons kunnen aangezet worden door de rode knop ingedrukt te houden.
- 4) Zorg ervoor dat de televisie op het juiste HDMI kanaal staat voor beeld.

Wanneer u het systeem aan zet ziet u het opstartscherm. Het systeem start op.

Als het de eerste keer is dat u het systeem aanzet zal het je vragen om de set-up te vervolledigen. De set-up bestaat uit het aanpassen van de schermgrootte en het verbinden van het systeem met de WiFi.

Nadat u deze twee stappen heeft voltooid zal het systeem een QR code weergeven. Je kan deze scannen met de camera van je smartphone. Deze QR code bevat de link naar de "MagicSing Europe karaoke" app. Download the MagicSing Europe Karaoke app op je smartphone.

En als laatste: Het kan zijn dat er een firmware update beschikbaar is voor het systeem. Als u een bericht krijgt dat er een firmware update beschikbaar is, update het systeem dan alsjeblieft onmiddellijk.

## De MagicSing karaoke app gebruiken.

Om de app te kunnen gebruiken op uw smartphone en uw account in te kunnen stellen heeft u een e-mail adres en wachtwoord nodig. Zorg ervoor dat u hetzelfde wachtwoord gebruikt wanneer u uw voucher code registreerd. Op deze manier link je de vocuher code naar je e-mail adres.

Om de MagicSing app te linken met het MagicSing systeem opent u de Magicsing app. Vervolgens klikt u op het menu icoon. Daarna zet u "Scan QR code" aan. Vervolgens klikt u er op.

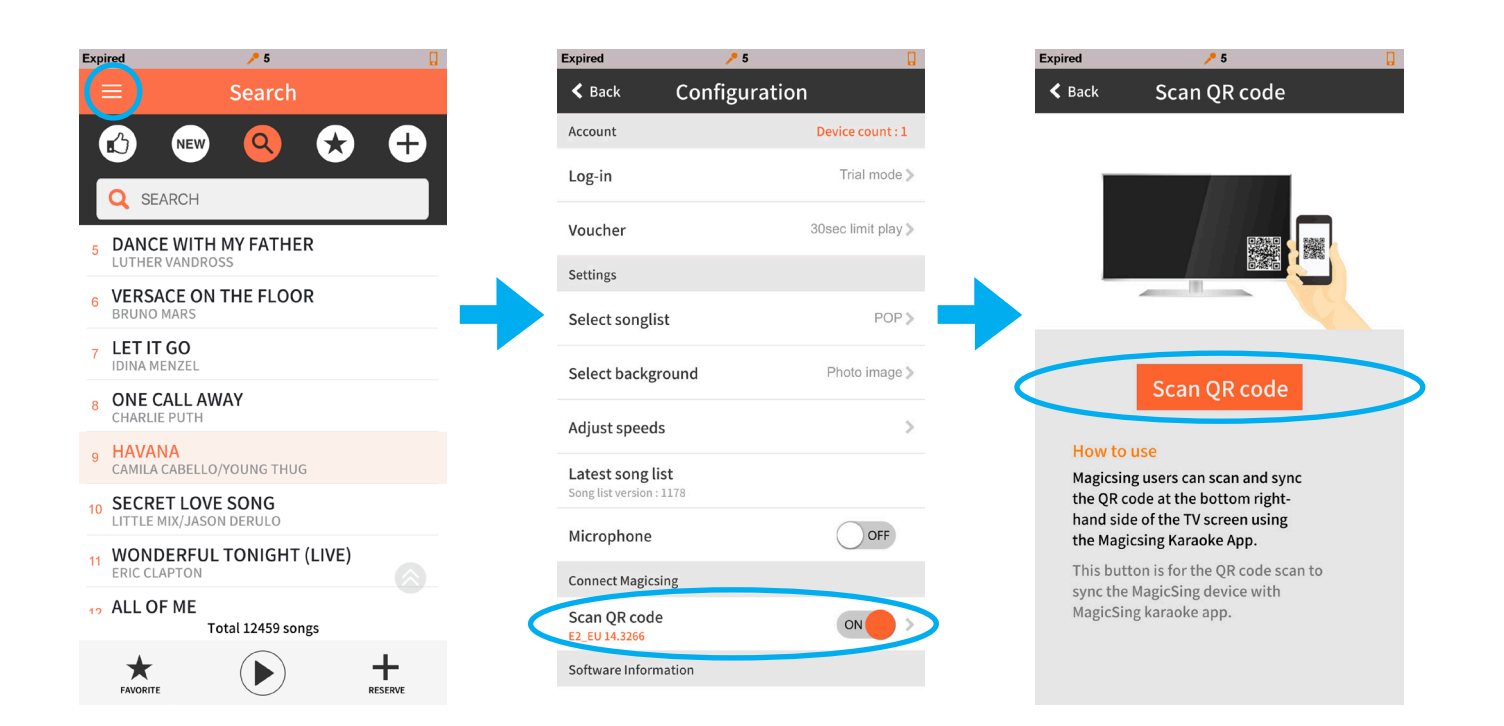

Wanneer de app is gelinkt met het systeem zal het scherm veranderen van oranje naar blauw en u zal een microfoon icoontje zien naast ieder liedje.

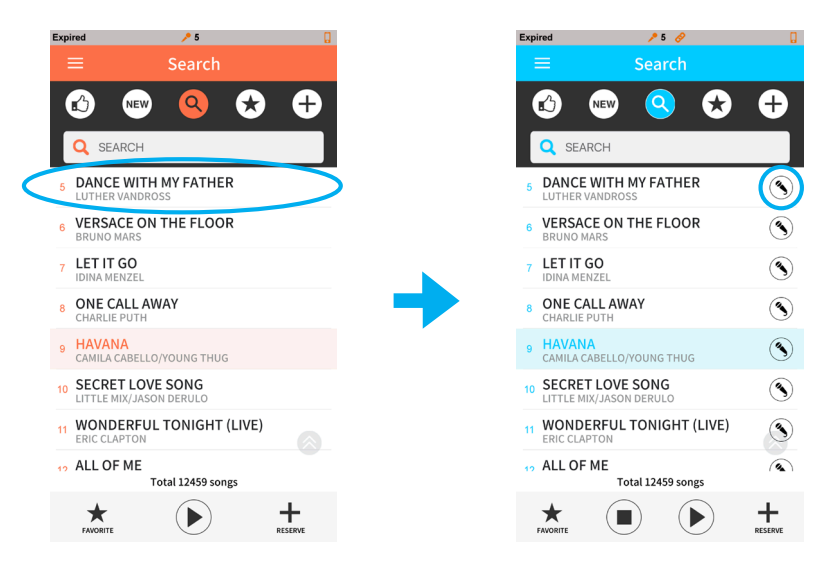

Om een liedje af te spelen op uw smartphone zelf: Klik op het liedje

Om het liedje af te spelen / te streamen op uw televisie: klik op de microfoon achter het liedje.

Indien u alleen het systeem wilt gebruiken zonder abonnement. Heeft u toegang tot 10.000 gratis Engelstaige pop liedjes. Deze liedjes zijn ten alle tijden beschikbaar op de streaming server. Deze lijst is ook alleen toegangelijk via het systeem zelf, niet via de MagicSing app.

Alles wat te maken heeft met de abonnementendienst bevind zich in de MagicSing app. liedjes, songlijsten, verschillende talen, nieuwe song updates, etc etc.

## Gratis 60 dagen voucher.

In de doos vindt u een gratis 60 dagen voucher. Deze voucher kunt u regsiteren om de unlimited access gedurende 60 dagen uit te proberen.

Android gebruikers kunnen de code gemakkelijk in de MagicSing app registeren in het menu.

Apple gbruikers kunnen de voucher code registreren op deze website: www.magicsing.xyz/coupon. Zorg ervoor dat u hetzelfde e-mailadres gebruikt als in de configuratie van het MagicSing systeem. Voer de code in zonder het "-" teken.

## Hoe kan je liedjes uit verschillende talen zingen?

Wanneer u de voucher code succesvol heeft geregistreerd kunt u switchen tussen de verschillende songlijsten.

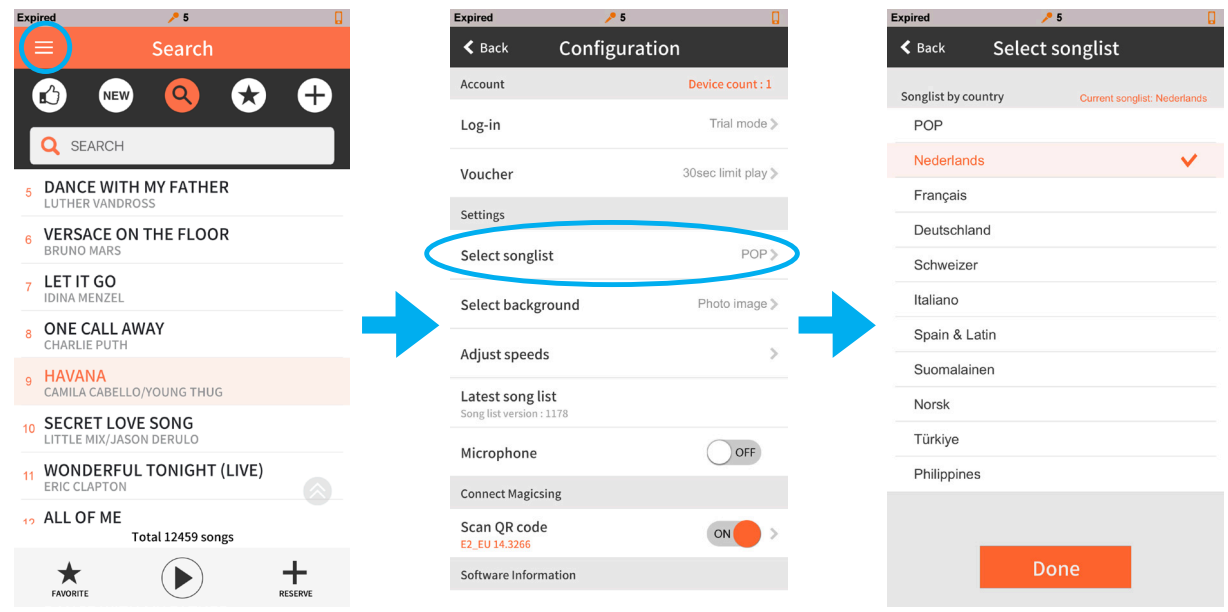